# **PDFExplode** Help

For support, visit http://www.onekerato.com/ or email onekerato@me.com

# Why PDFExplode?

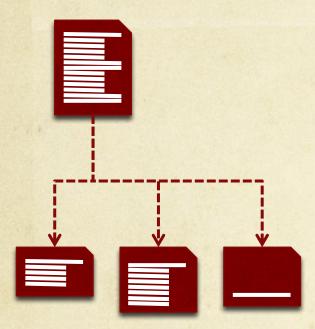

PDFExplode makes it easy to split a PDF using the Table of Contents (ToC) embedded in the PDF.

For example, you can use PDFExplode to extract chapters from a book into standalone PDFs, one PDF corresponding to each chapter.

PDFExplode provides shortcuts to quickly extract a PDF corresponding to any TOC entry, or tools to precisely select multiple TOC entries.

Choose to export all extracted PDFs to a directory, with filenames corresponding to the TOC entries, and preserving any deeper TOCs.

## PDFExplode Interface

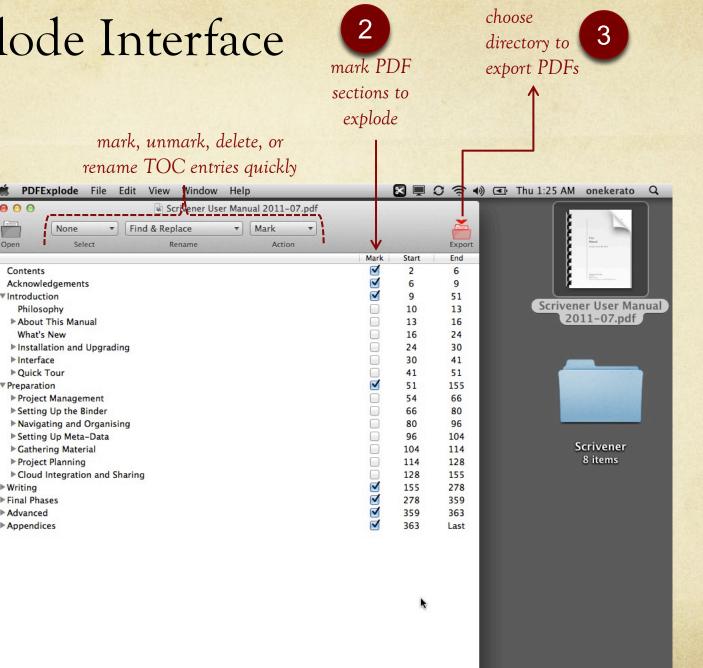

select a PDF to explode

shows TOC embedded in PDF; expand to see nested levels

### How do I...?

#### Extract only a single chapter?

- Double-click on chapter row
- PDFExplode will extract chapter PDF to temporary directory
- The chapter opens in your default PDF reader

#### Extract all chapters?

- use <u>Select</u> dropdown menu in toolbar to select all chapter rows (try "Only Level #")
- use <u>Action</u> dropdown menu in toolbar to mark all selected rows for export
- click "Export" toolbar button to choose directory to export PDFs

#### Edit the TOC?

- PDFExplode cannot modify the embedded TOC.
- Use PDFOutliner or PDFPen Pro (both available on Mac App Store), or Adobe Acrobat.

... hold down **#** when double-clicking in case last page of chapter was not exported correctly.

... use the Select and Action dropdown menus in combination to:

- select and delete TOC rows useful for cleaning up a complicated TOC. Note: this does not modify the original PDF.
- expand or collapse selected TOW rows
- invert selection, i.e. select the unselected rows

... PDFOutliner (also by onekerato) can "automagically" add a Table of Contents to your PDF by interpreting the fonts used in the document. Visit <u>www.onekerato.com</u> for details.

### Usage Scenarios

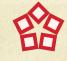

Extract chapters from a Handbook or Textbook for focused study, annotation and markup, or reference. For example, extract the Glossary chapter for a handy reference.

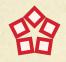

Explode large-sized PDFs into smaller chapters for convenient access from your iPad. For example, use your iPad Cellular while on the road. Use services such as Dropbox and Evernote

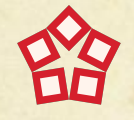

Improve accuracy of Spotlight search results by exploding a PDF by its TOC.

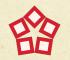

Choose to export all extracted PDFs to a directory, with filenames corresponding to the TOC entries, and preserving preserving any deeper TOCs.